## **Top 10 Things to Know About Information Resources at TJU For Researchers and Post-Docs**

- 1. The [Reference staff](http://jeffline.jefferson.edu/Ask/reference.html) is here to help. We offer:
	- o Free search advice
	- o Free help locating articles
	- o Free one-on-one orientations to resources in your specialty
	- o Free help finding grant funding
- 2. [Start at the library homepage!](http://jeffline.jefferson.edu/) [\(http://jeffline.jefferson.edu\)](http://jeffline.jefferson.edu/) [Use JEFFLINE's links to databases and](http://jeffline.jefferson.edu/)  [journals.](http://jeffline.jefferson.edu/) Our links provide enhanced services from the resources – especially true for [PubMed.](http://jeffline.jefferson.edu/Collections/Databases/pubmed.html)
- 3. Check JEFFLINE Use "check JEFFLINE" buttons in database results to access full-text. Alternatively, search holdings [here.](http://fa7pn9ym8k.search.serialssolutions.com/)
- 4. If Scott Library doesn't have an article, we can borrow it for you from another library for \$5/item. To begin the borrowing process, you must create an account in our Document Delivery system (ILLiad) to track and receive your article requests. See: <http://jeffline.jefferson.edu/Services/Borrowing/ILL/>

Can't wait? [Ask the Reference staff](http://jeffline.jefferson.edu/Ask/ask.html) to help you find another article on the topic.

- 5. [Customize Pubmed by creating your own NCBI account](http://www.ncbi.nlm.nih.gov.proxy1.lib.tju.edu/sites/books/NBK3842/) and using filters relevant for you, such as "Toxicology" or "Microbiology Databases" to create a tab to help you easily find the references with additional toxicity or genetic/sequence information. Don't forget to add the "check JEFFLINE" button by using "**outside tools**"!
- 6. Use *[Refworks](http://jeffline.jefferson.edu/Publishing/RefWorks/)* to manage your citations & format your manuscripts like Endnote or Reference Manager. Available from any computer on the internet w/your campus key.
- 7. [Explore our institutional repository, the Jefferson Digital Commons](http://jeffline.jefferson.edu/Publishing/jdc.html) at [http://jdc.jefferson.edu/.](http://jdc.jefferson.edu/) You can deposit your published articles in one easy location and let AISR describe & preserve them and provide free access to the article worldwide.
- 8. [Find lab methods](http://jeffline.jefferson.edu/Collections/Databases/protocols.html) info online with **Springer Protocols** (formerly "Biomed Protocols") or refresh your memory [with basic science e-textbooks through](http://jeffline.jefferson.edu/Collections/Databases/accesslange.html) *Access Medicine.* Search for more **[ebooks](http://jeffline.jefferson.edu/Collections/books.html)** here.
- 9. [Journal Citation Reports](http://jeffline.jefferson.edu/Collections/Databases/jcr.html) data is available online from JEFFLINE. (2008-2010 data). Older years are available in print/CD in the library. Look up impact factors for your favorite journal or subject area. <http://jeffline.jefferson.edu/aisrnews/?p=1932>
- 10. [JEFFLINE for Researchers](http://jeffline.jefferson.edu/Researchers/) offers quick links to research relevant pages such as grants information, databases, e-journals & texts, training and other resources for researchers. A calendar of upcoming lectures & symposia is also included.

## **Jefferson's Virtual Library – JEFFLINE**

**http://jeffline.jefferson.edu http://jeffline.jefferson.edu/mjeffline**

**Follow Scott Memorial Library!** Facebook:<http://bit.ly/5fsLj> Twitter: [@SMLibrary\\_TJU](http://twitter.com/SMLibrary_TJU)

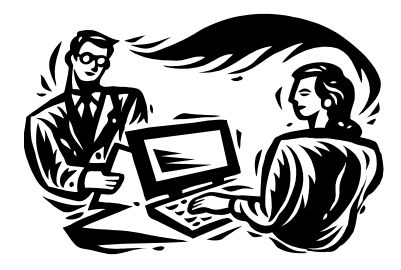

## **Contact Your Librarians!**

*In Person:* Scott Building, 2<sup>nd</sup> floor 1020 Walnut St. *Phone:* 215-503-8150 *Email:* AskaLibrarian@jefferson.edu *IM:* AIM, Yahoo: SMLreference MSN: askalibrarian@jefferson.edu Google Talk: SMLreference@gmail.com